## **TealMeal User's Manual**

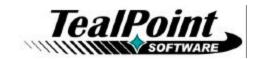

Program Version 3.51 Last Updated: January 10, 2006

# **Table of Contents**

| Introduction                            | 1      |
|-----------------------------------------|--------|
| Contents                                |        |
| Program files:                          |        |
| Document files:                         |        |
| Installing                              |        |
| Overview                                | 2      |
| Chapter 1 – Using the Program           | 3      |
| Main Screen                             |        |
| Food Types                              |        |
| Special Conditions                      | . 3    |
| Action Buttons                          |        |
| Managing Multiple Databases             | . 4    |
| Custom Food Categories                  | . 4    |
| Editing Entries on the Handheld         |        |
| Chapter 2 – Importing/Exporting Entries | .5     |
| Editing Process                         | . 5    |
| Text File Format                        | . 5    |
| CSV File Format                         | . 7    |
| Appendix A - Common Questions           | .8     |
| Appendix B – Revision History           | 9      |
|                                         | 10     |
| Appendix D – Registering                | 10     |
| Appendix E – Products                   |        |
|                                         | <br>13 |

## Introduction

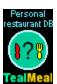

Thank you for trying *TealMeal*. This is a simple but fun program designed to answer the age-old question: "So where do you want to eat?"

### **Contents**

This archive contains the files:

### Program files:

TEALMEAL.PRC The *TealMeal* program file SAMPLE.PDB A sample database file

SAMPLE.TEXT A sample text database file for use with programs below

MEAL2TXT.EXE Database-to-Textfile converter program
TXT2MEAL.EXE Textfile-to-Database converter program
MEAL2CSV.EXE Database-to-.CSV file converter program
CSV2MEAL.EXE .CSV file-to-Database converter program

#### Document files:

MEALDOC.PDF This doc in Adobe Acrobat (PDF) format

MEALDOC.HTM This doc in html format

MEALDOC.PRC This manual in TealDoc document format REGISTER.HTM TealPoint Registration form in HTML format TealPoint Registration form in text format

### Installing

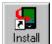

Use the Pilot installer to install the program file *TEALMEAL.PRC*. You may also optionally install the sample database file *SAMPLE.PDB*. If you do not, the program will not be useful until you create some restaurant entries (see instructions below). Additional restaurant files are available on our web site (**www.tealpoint.com**). You

may install one or more of these restaurant files. Each will appear as a separate editable database on your PalmPilot (New for 3.0).

Instructions on how to use the PalmPilot installer are in the PalmPilot Handbook that came with your Pilot, PalmPilot, or WorkPad.

## **Overview**

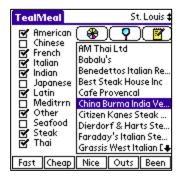

TealMeal is personal restaurant database, designed to help you keep track of the restaurants you've visited or have planned to try. While some predefined databases are available for download from our web site, it is not intended as a reference guide for restaurants in an unfamiliar city, but as a personal editable guide to keep track of your own favorites.

TealMeal manages multiple databases of restaurants that can be selectively filtered by type or category so you can quickly decide on a restaurant that fits your need on any particular day. While each database may be created or modified using full handheld-based editing functions, they can also be imported or exported to PC-based text files using the included conversion programs.

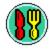

Launch TealMeal by tapping on its application icon in the system launcher screen.

## Chapter 1 – Using the Program

### Main Screen

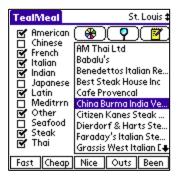

TealMeal is easy to use. The name of the current restaurant list appears in the upper right corner of the display, while its entries appear on the right half of the display. Selectable options appear on the left hand side and bottom of the screen.

To seek to a particular restaurant in the list, you may use the on-screen scroll controls, the up and down scroll buttons, or entering a graffiti character for the first letter (sorted database only).

## Food Types

The options on the left are types of restaurants you want to see, such as *Thai*, *Mexican*, or *French*. A restaurant will only appear on the restaurant list if one of the types of foods it serves is checked on the left. Checking more restaurant types will include *more* restaurants in the list

## Special Conditions

The options on the bottom represent special conditions for the shown restaurants, such as outdoor seating or cheapness. Restaurants will only be included if they satisfy <u>all</u> selected conditions. Thus, selecting more options will show <u>fewer</u> restaurants.

### **Action Buttons**

Once a list of acceptable restaurants has been created, three functions are available. To show more information on the restaurant, press on the *Details* button, which is shaped like a magnifying glass, after either clicking an entry in the list window or using the scroll up/down buttons to select the desired entry. To show a full-screen view of the notes field associated with each entry, click on the *Notes* button, whose image is shaped like a memo pad. To select the last option, click on the *Wheel of Food* button, which randomly picks a restaurant from the current filtered list.

### Managing Multiple Databases

TealMeal supports multiple databases, a useful feature for travelers, allowing one to maintain different lists for different cities.

To create a new database, select *New Database* from the *Database* main menu. Once the database has been created, it can be accessed from the *Goto Database* menu item or by clicking on the name of the current database on the upper right corner of the display. If your current database has custom labels or comments, you will be asked to optionally carry these over to the new database.

### **Custom Food Categories**

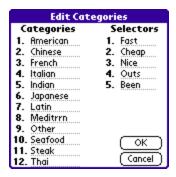

Select the *Edit Food Categories* menu item to customize the option labels for both restaurant types and special conditions. These names can be different for each database but are limited to 10 characters for restaurant types and 5 characters for special conditions.

## Editing Entries on the Handheld

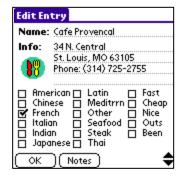

To create a new restaurant entry, choose *New Entry* from the *Entry* menu (shortcut Stoke-N). Alternately, to edit a existing entry, select it in the restaurant list and choose *Edit Entry* from the *Entry* menu (shortcut Stroke-E).

Either of these options will bring up the editing screen, which resembles the Information screen. Enter a restaurant name, description, and check off all checkboxes that apply. Note that you must select at least one food category, or the record can never be shown.

## **Chapter 2 – Importing/Exporting Entries**

When you hotsync your handheld, the most current TealMeal database files are stored on the PC in a directory called *BACKUPI*, which resides in a directory named after your User ID. These files are named after the database names as seen from within *TealMeal*.

### **Editing Process**

Database conversion is done using very primative command line conversion tools. To use them, put all your source files and tools in the same folder and follow the on-screen prompts.

To edit the database file on a PC, run the included program *MEAL2TXT* to convert the PDB file into a text file, following the prompts for a source .PDB file to read and a target .TXT file to create.

After modifying the database, use the program *TXT2MEAL* to convert the text file back into a database (PDB) file that can be installed back onto the pilot using the palm application [Quick] installer.

Alternatively, you can use the CSV (comma-separated value) conversion tools, which accept CSV files containing the same fields defined in the TXT format except using commas and quotation marks to delineate individual fields instead of line breaks

### Text File Format

The text file format is as follows. It's often easier to convert an existing database to use as a example rather than building a text file from scratch.

```
#
#
#
(comment lines, each preceded by a '#')
#
#
Custom Labels
FoodTypeA
FoodTypeB
FoodTypeC
FoodTypeD
FoodTypeF
FoodTypeF
FoodTypeF
FoodTypeF
FoodTypeF
FoodTypeG
FoodTypeJ
FoodTypeJ
```

```
FoodTypeK
FoodTypeL
OptA
OptB
OptC
0ptD
3tq0
DatabaseComments
>>>
Restaurant1
   FoodType FoodType FoodType...
   Options Options Options...
Description
. . .
Restaurant2
   FoodType FoodType FoodType...
   Options Options Options...
Description
>>>
... and so on
```

The characters ">>>" are used as a record separator. The first record can optionally be a *Custom Labels* definition used the replace the standard *FoodType* and *Options* labels. If so, the text "Custom Labels" must appear alone on the first line, followed by the actual label names.

The *Custom Labels* record is optional. Names defined in the Custom Labels should be unique; no label should be a subset of any other label. If any food type names have spaces, they should be referred to from restaurant entries with the spaces replaced by underscores.

### The Default FoodType entries are:

- American
- Chinese
- Fastfood
- French
- Indian
- Italian
- Japanese
- Meditrrn
- Mexican
- Sandwich
- Thai
- Other

### The Default Options entries are:

- Fast
- Cheap
- Nice
- Outside
- Card

If you use *Custom Labels* you should use the corresponding labels in your records for each restaurant.

Descriptions and comment fields can be any number of lines. They end when the record separator is found.

### CSV File Format

It's best to convert an existing database to get the .CSV file format. Basically, it's the same format as the text file format, except that each record is broken down into 4 comma-separated value (.CSV) fields: Name, Types, Classes, and Description.

A Sample file appears below. Note that line-breaks within comment and description fields makes the format difficult to read. It is designed primarily for programmatic recognition such as importing into Excel. Notice that this example's first record is a custom label definition.

```
"Restaurant", "Types", "Classes", "Description" "Custom Labels", "American
Chinese
Fast food
French
Indian
Italian
Japanese
Meditrrn
Mexican
Sandwich
Thai
Other", "Fast
Cheap
Nice
Outs
Card", "My Database of Favorite San Francisco Restaurants"
"A & W", "American Fast_food ", "Fast Cheap ", "3741 Redwood Hwy
San Rafael
(415) 479-9652
Burgers and root beer."
"Amici's Pizzaria", "Italian ", "Card ", "1242 Fourth St.
San Rafael
(415) 455-9777
Great pizza".
```

## **Appendix A – Common Questions**

I understand that TealMeal is meant primarily to store my own personal restaurant lists, but where can I get pre-made restaurant lists for my area?

Check our web site "content" section for restaurant lists others have submitted to share.

My area isn't listed. Is there a way to get automated lists for my area?

Yes. You can use our other program TealAgent to automatically create TealMeal databases for any US-based zip code. The databases are generated using public information submitted by restaurant owners, but they are a good starting point for building your own databases.

## Appendix B - Revision History

#### Version 3.51 - January 10, 2006

 Increased maximum restaurant entry count from 1000 to 1500 and added safety checks to prevent crashes from importing databases with too many records

### Version 3.50 - December 12, 2005

- Added 5-way navigation support
- Added option to automatically re-sort food list after creating/editing entries
- Added automatic selection of current food categories and special conditions when creating a new entry
- Added color and hires application icons
- Added color and hires button bitmaps
- Improved interface layouts to better meet current application style guidelines
- Fixed crash on simulator when selecting food category checkboxes

### Updates to Version 3.44:

- Fix flashing between edit screen changing
- Added preferences option to scroll page with scroll buttons
- Rearranged menus to be more intuitive
- Fixed lockup on Visor with Flash card

#### Updates to Version 3.41C:

- Fixed stray pointer in conversion utilities to allow NT functionality
- Recompiled conversion utilities to support long file names

### Updates to Version 3.41B:

Fixed startup hangup on new PalmOS 3.5 pre-release build 25

#### Updates to Version 3.41:

Fixed bug updating of display list on some systems

### Updates to Version 3.40:

- Added small icon for application list view is OS 3.0+
- Added compatibility code for future OS versions
- Fixed crash editing comments on mangled databases
- Fixed comment bug in TXT2MEAL and CSV2MEAL file converters

#### Updates to Version 3.32b:

- Added CSV converters
- · Fixed NULL pointer reference for emulator and future compatibility

#### Updates to Version 3.00:

- Added support for multiple cities/databases
- Added customizable food category names and conditions
- Added expanded full-page notes section
- Added cut/copy/paste menus for editing
- Added multiple memory card support
- · Saves scroll list position when leaving main screen
- Fixed open-records crash after switching apps in edit screen
- Fixed Wheel of Food to start at random position in list
- Updated appearance

## **Appendix C – Contact Info**

TealMeal by TealPoint Software ©1997-2006 All Rights Reserved.

TealPoint Software - TealMeal 454 Las Gallinas Ave #318 San Rafael, CA 94903-3618

Please visit us at www.tealpoint.com, or email us at support@tealpoint.com.

## Appendix D - Registering

Registering allows you to use the program past the 30-day expiration period and turns off registration reminders.

Currently, you may register by snail mail or online with a credit card and a secured server from the store where you downloaded the software. For the first option, send the following information on a sheet of paper separate from your payment.

- Product Name
- E-Mail Address
- HotSync User ID (Pilot Name Required for Passkey generation. It can be found on the main screen
  of the HotSync application on the Pilot as "Welcome \_\_\_\_\_" or in the corner on a PalmIII or
  higher)
- Check (drawn off a US Bank) or Money Order for (\$14.95 US). No international checks or money orders please.

## Appendix E – Products

Visit us online for our complete product line, including:

### SHORTCIRCUIT ( http://www.tealpoint.com/softshrt.htm )

A new twist on gameplay fused from your all time action puzzle favorite games, connect falling conduit pieces into explosive loops in this frantic race against the clock.

### SUDOKUADDICT ( http://www.tealpoint.com/softsudo.htm )

Sudoku Addict brings to your handheld the addictive worldwide puzzle craze that has displaced crossword puzzles in many newspapers in Great Britain and Japan.

### TEALAGENT ( http://www.tealpoint.com/softagnt.htm )

Get news, movie times, stock quotes, driving directions, web pages and more without need for a wireless connection. TealAgent fetches and formats web-based content for offline viewing.

### TEALALIAS ( http://www.tealpoint.com/softalia.htm )

Free up memory and make the most of external expansion cards. Placeholder 'Alias' shortcut files automatically find, load, and launch apps and data from external SD cards, increasing free main memory.

### TEALAUTO ( http://www.tealpoint.com/softauto.htm )

Track and graph automobile mileage, service, and expenses with TealAuto, the complete log book for your car or any vehicle. Extensive customization options and unmatched in features and functionality.

### TEALBACKUP ( http://www.tealpoint.com/softback.htm )

Backup your valuable data with TealBackup, supporting manual and automatic backups to SD/MMC/CF cards and Memory Stick, backups through HotSync, and optional compression and encryption.

### TEALDESKTOP ( http://www.tealpoint.com/softdesk.htm )

Launch applications with TealDesktop, the themed replacement for the standard system launcher screen with tabs, multiple card folders, drag and drop, and more

### TEALDOC ( http://www.tealpoint.com/softdoc.htm )

Read, edit, and browse documents, Doc files, eBooks and text files with TealDoc, the enhanced doc reader. Extensive display and customization options; TealDoc is unmatched in features and usability.

### TEALECHO ( http://www.tealpoint.com/softecho.htm )

Improve your Graffiti text input speed and accuracy, seeing what you write with TealEcho digital "ink". No more writing blind!

### TEALGLANCE ( http://www.tealpoint.com/softglnc.htm )

See the time, date, upcoming appointments and todo items at power-up with TealGlance. The TealGlance pop-up utility comes up when you power up your handheld letting you see your day "at a glance."

### TEALINFO ( http://www.tealpoint.com/softinfo.htm )

Lookup postal rates, area codes, tip tables, schedules, airports, and info from hundreds of free TealInfo databases. Create you own mini-apps; a handheld reference library.

### TEALLAUNCH ( http://www.tealpoint.com/softlnch.htm )

Launch applications instantly with the TealLaunch pop-up launcher and button/stroke-mapping utility. Map applications to button presses and pen swipes so you can get to your apps quickly.

### TEALLOCK ( http://www.tealpoint.com/softlock.htm )

Secure and protect your handheld with TealLock, the automatic locking program with encryption and card support. TealLock has unmatched features and customization options for personal or corporate use.

### TEALMAGNIFY ( http://www.tealpoint.com/softlens.htm )

Save your eyesight with TealMagnify, an ever-ready magnifying glass that works with most any program. TealMagnify lets you enlarge the screen for those times the text is too small to read.

### TEALMASTER ( http://www.tealpoint.com/softmstr.htm )

Replace Hackmaster with TealMaster, the supercharged 100%-compatible system extensions manager. TealMaster adds enhanced stability, configuration and diagnostic features and PalmOS 5.0 hack emulation.

### TEALMEAL ( http://www.tealpoint.com/softmeal.htm )

Save and recall your favorite restaurants with TealMeal, the personal restaurant database. With TealMeal's handy sorting and selection options, never ask "where to eat" again.

### TEALMEMBRAIN ( http://www.tealpoint.com/softmemb.htm )

Stop crashes and monitor your memory use with TealMemBrain, the application stack stabilizer. TealMemBrain boosts your stack space on OS3 and OS4 handhelds, eliminating the major cause of system instability.

### TEALMOVER ( http://www.tealpoint.com/softmovr.htm )

Beam, delete, rename, and copy files with TealMover, the file management utility for SD/CF/MS cards. TealMover lets you see, move, modify, hex edit, and delete individual files.

### TEALMOVIE ( http://www.tealpoint.com/softmovi.htm )

Play and convert high-quality video and synchronized sound with the TealMovie multimedia system. TealMovie includes a handheld audio/movie player and a Windows AVI/MPEG/Quicktime converter program.

### TEALNOTES ( http://www.tealpoint.com/softnote.htm )

Insert freehand graphics anywhere with TealNotes "sticky notes" for Palm OS. TealNotes can be inserted into memos, to-do lists, address book entries--almost anywhere you currently have editable text.

### TEALPAINT ( http://www.tealpoint.com/softpnt.htm )

Paint, sketch, or draw with TealPaint, the all-in-one graphics paint program for PalmOS. Highlights include 20 tools, 16 patterns, 24 brushes, zoom, hires, layers, multi-undo, and a desktop converter.

### TEALPHONE ( http://www.tealpoint.com/softphon.htm )

Supercharge the address book with TealPhone, the contacts replacement with superior interface and options. Highlights include enhanced display, search, phone-dialing, groups, and linking.

### TEALPRINT ( http://www.tealpoint.com/softprnt.htm )

Print text and graphics to IR, serial, and Windows printers with TealPrint. With numerous connection options, TealPrint, is the all-in-one text and graphic printing solution.

### TEALSAFE ( http://www.tealpoint.com/softsafe.htm )

Store your passwords, credit cards, PIN numbers, and bank accounts in the TealSafe data wallet. With maximum security and encryption, TealSafe is a must for features and security.

### TEALSCRIPT ( http://www.tealpoint.com/softscrp.htm )

Replace or restore Graffiti with TealScript, the text recognition system you can customize. Unlike other systems, you can make or change your own strokes for better speed and accuracy.

### TEALTRACKER ( http://www.tealpoint.com/softtrac.htm )

Track time and expenses with a fast, easy to use interface that requires minimal effort. Generate reports and export data to a spreadsheet. TealTracker is your personal time clock.

### TEALTOOLS ( http://www.tealpoint.com/softtool.htm )

Improve productivity with TealTools pop-up Palm Desk Accessories. TealTools includes a popup calculator, clock/stopwatch, preferences panel, editing panel, memopad, and a file/backup manager.

## Appendix F - License

We at TealPoint Software are committed to providing quality, easy-to-use software. However, this product is provided without warranty and by using the software, the user accepts the terms and conditions of the Customer License Agreement below.

This archive is freely redistributable, provided it is made available only in its complete, unmodified form with no additional files and for noncommercial purposes only. Any other use must have prior written authorization from TealPoint Software.

Unauthorized commercial use includes, but is not limited to:

- A product for sale.
- Accompanying a product for sale.
- Accompanying a magazine, book or other publication for sale.
- Distribution with "Media", "Copying" or other incidental costs.
- Available for download with access or download fees.

This program may be used on a trial basis for 30 days. The program will continue to function afterwards. However, if after this time you wish to continue using it, please register with us for the nominal fee listed in the program.

#### CUSTOMER LICENSE AGREEMENT

YOU ARE ABOUT TO DOWNLOAD, INSTALL, OPEN OR USE PROPRIETARY SOFTWARE OWNED BY TEALPOINT SOFTWARE, INC. CAREFULLY READ THE TERMS AND CONDITIONS OF THIS END USER LICENSE BEFORE DOING SO, AND CLICK BELOW THAT YOU ACCEPT THESE TERMS.

- 1. License. You are authorized to use the Software Product owned and developed by TealPoint Software, Inc. on a single hand-held computing device on a trial basis for thirty (30) days. If after 30 days you wish to continue using it, you are required to register with TealPoint and pay the specified fee. This license is not exclusive and may not be transferred. You may make one copy of the Software for back-up and archival purposes only.
- 2. Ownership. You acknowledge that the Software Product is the exclusive property of TealPoint Software, Inc, which owns all copyright, trade secret, patent and other proprietary rights in the Software Product.
- 3. Restrictions. You may NOT: (a) decompile or reverse engineer the Software Product; (b) copy (except as provided in 1 above) sell, distribute or commercially exploit the Software product; or (c) transfer, assign or sublicense this license.
- 4. Disclaimer of Warranty and Liability. TEALPOINT MAKES NO WARRANTY, EXPRESS OR IMPLIED, AS TO THE ACCURACY, COMPLETENESS OR FUNCTIONING OF THE LICENSED SOFTWARE, INCLUDING WITHOUT LIMITATION, WARRANTIES OF MERCHANTABILITY OR OF FITNESS FOR A PARTICULAR PURPOSE, ALL OF WHICH TEALPOINT DISCLAIMS. ALL LIABILITY IS DISCLAIMED AND TEALPOINT ASSUMES NO RESPONSIBILITY OR LIABILITY FOR LOSS OR DAMAGES OF ANY KIND, DIRECT OR INDIRECT, INCIDENTIAL, CONSEQUENTIAL OR SPECIAL, ARISING OUT OF YOUR USE OF THE LICENSED SOFTWARE, EVEN IF ADVISED OF THE POSSIBILITY THEREOF.
- 5. Termination. You may terminate this Agreement at any time by destroying your copy(ies) of the Software Product. The Agreement will also terminate if you do not comply with any of its terms and conditions, at which time you are required to destroy your copy(ies) of the Software Product and cease all use.
- 6. Applicable Law. This Agreement is governed by the laws of the State of California.